# **Présentation**

Tu as connecté un Raspberry Pi 3 au réseau local du lycée et pris connaissance de ses caractéristiques matérielles.

Tu vas te **renseigner** sur sa **configuration réseau** et compléter le **schéma** de la mise en réseau du Raspberry Pi 3 afin de mieux **comprendre** le réseau local du lycée dans lequel des ordinateurs peuvent **échanger des données**, **accéder à des serveurs** mais également à **Internet**.

# **Configuration réseau du Raspberry Pi3**

Pour **communiquer** sur un réseau local ou sur Internet, un hôte (ordinateur, serveur, etc.) doit avoir **une configuration TCP/IP**.

#### **Lancer le terminal**

A partir du Raspberry :

- lance le **terminal** (LXTerminal) à partir du menu **Accessoires**,
- tu obtiens l'**invite de commande** suivante :

```
pi@Pi3-...:~ $
```
## **Lancer une commande avec les droits root**

Le caractère **\$** signifie que l'utilisateur **pi** a des droits d'administration **réduits**. Pour exécuter certaines commandes, il peut être nécessaire d'avoir une **élévation de privilèges** c'est à dire de disposer du maximum de droits et être alors **root**. Pour cela, il faut faire **précéder la commande à exécuter** avec la commande **sudo**.

**Exemple** pour pouvoir mettre à jour le Raspberry :

```
pi@Pi3-...:~ $ sudo apt update
Mot de passe : *********
pi@Pi3-...:~ $ sudo apt upgrade
Mot de passe : **********
```
Exécute les commandes suivante et note les résultats obtenus.

## **Adresse MAC et adresse IP**

- interface 2 eth0 : **adresse physique** (Ethernet MAC) (8 octets en chiffres héxadécimaux) ;
- **adresse IP** (4 octets en chiffres décimaux)
- **masque de sous-réseau** (chiffre compris entre 1 et 32 notation CIDR)

pi@Pi3-...:~ \$ ip address

Il est aussi possible d'utiliser la commande **ifconfig** mais elle **"se démode"**.

#### **Le routeur (la passerelle) du réseau local**

Le **routeur**, appelé aussi **passerelle par défaut** pour les ordinateurs du réseau, est l'équipement réseau qui permet de relier le réseau local du lycée aux autres réseaux dont **Internet**.

pi@Pi3-...:~ \$ route

## **Serveur DHCP**

Le Raspberry obtient **automatiquement** sa configuration IP grâce à un **serveur DHCP** situé sur le réseau du lycée.

### **Serveurs de noms DNS**

les **serveurs de noms DNS** sont indiqués dans le fichier **/etc/resolv.conf**. Tu visualises ce fichier avec la commande **cat** ou la commande **nano** (éditeur de texte en mode terminal) : <code shell> pi@Pi3-…:~ \$ cat /etc/resolv.conf pi@Pi3-…:~ \$ nano /etc/resolv.conf </code>

## **Autres hôtes du réseau**

Tu vas rechercher d'autres **hôtes** du réseau local. Tu choisis :

- quelques **ordinateurs** du lycée de ton choix,
- une **imprimante** de ton choix,
- trouve le **serveur de fichiers** (qui héberge les dossiers élèves et ceux des classes).

Pour, cela, tu vas utiliser sur un **ordinateur de type PC**, l'analyseur de réseau **Advanced IP Scanner** en **version portable** pour analyser le réseau et identifier quelques uns des hôtes présents.

**Site de l'éditeur du logiciel Advanced IP Scanner :** <http://www.advanced-ip-scanner.com/fr/>

## **Compléter le schéma du réseau local**

Tu vas compléter le **schéma** ci-dessous de la **mise en réseau du Raspberry Pi 3** en utilisant le logiciel de dessin en ligne **Draw.io** disponible à l'adresse [https://www.draw.io/.](https://www.draw.io/)

Sur ce schéma, tu indiqueras :

- le **nom** des équipements, des ordinateurs, du serveur du lycée, d'une imprimante,
- la **configuration réseau de ton Raspberry PI 3** : adresse IP, masque de sous-réseau, passerelle, serveurs DNS

[Lien de téléchargement pour](/lib/exe/fetch.php/icn/facultatif/reseauvaladonsimple.xml) **Draw.io**

reseauvaladonsimple.xml

**Les activités ...**

[Je reviens à la liste des activités.](/doku.php/isn/accueil)

From: [/](#page--1-0) - **Les cours du BTS SIO**

Permanent link: **[/doku.php/isn/a\\_reseau\\_schema](/doku.php/isn/a_reseau_schema)**

Last update: **2019/11/21 14:36**

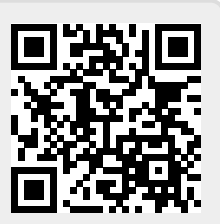